# **Managing Course Availability to Students**

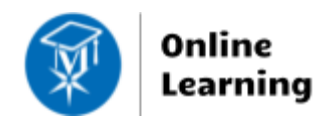

**Blackboard Learn**

As of Fall 2020, courses in Blackboard have start and end dates associated with them. Students can access an open course no sooner than its start date unless the instructor overrides this setting. *See page 2 of these instructions to open a course to students early***.**

## **To Open a Section on its Start Date**

Faculty may open their courses to students **on the assigned start date** through their choice of workflow. Course start-dates have automatically pushed to courses through a process managed by the IT department.

#### **From the Courses Page**

When viewing the Courses page, click a course's **... More Options** icon. Select "**Open Course"**. Alternatively, choose **"Make Course Private**" to make a course unavailable.

**If an ["Open Course?" duration warning](https://docs.google.com/document/d/1xouOgBV0liNvMyZjzLXvfbbO8z615LgI2isVer_kjQQ/edit?usp=sharing) appears, use the procedure on page 2 to release the course to students earlier than its start date**.

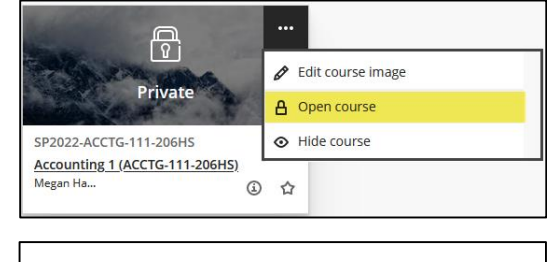

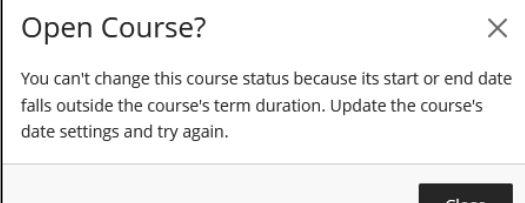

### **From Inside a Course**

When viewing a content area page in a course, you will see a padlock icon in the top-right corner of the screen. Click on the locked icon  $\left[\frac{1}{\sqrt{2}}\right]$  to unlock it  $\left[\frac{1}{\sqrt{2}}\right]$  and make the course available.

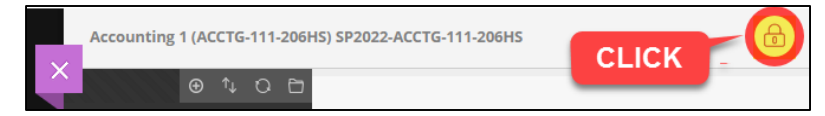

## **From Qwickly Course Tools**

To streamline course management, click the Tools link in Blackboard's base navigation. Then, select Qwickly Course [Tools.](http://edtechnews.matc.edu/bb_support/bb_9.1_tutorials/getting_started/introducing-qwickly.pdf) In Qwickly's Course Availability panel, click the on/off buttons to toggle availability on or off.

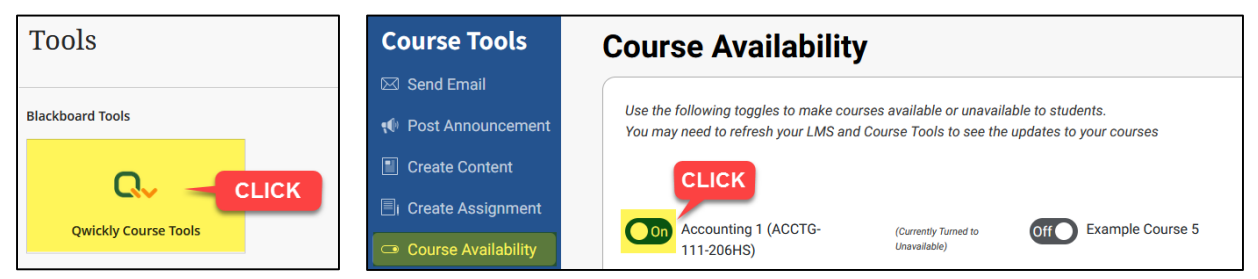

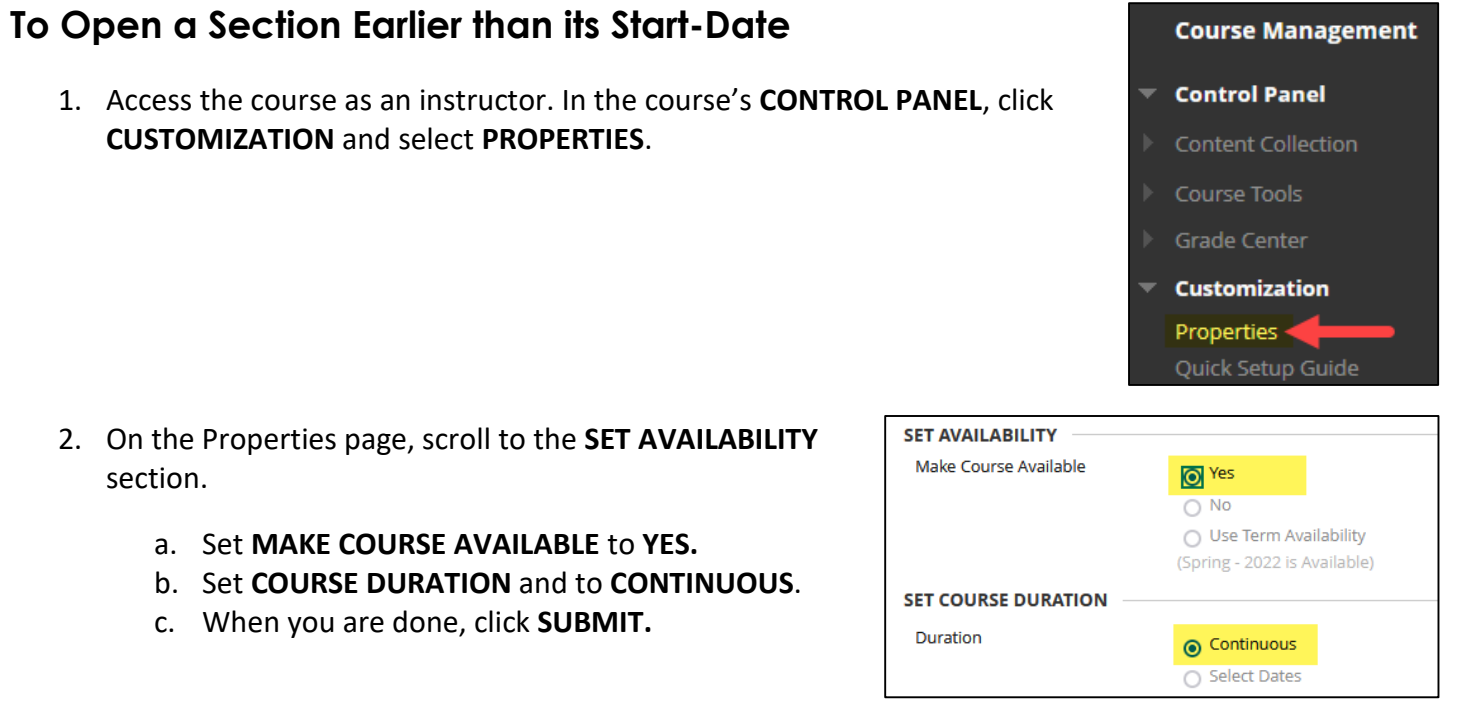

3. The course will be available to students immediately. If you navigate back to the Courses page, *refresh your screen* to see the course status update.